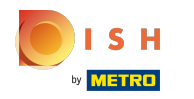

## Siódmy krok to dodanie opisu , który będzie wyświetlany na Twojej stronie.  $\odot$

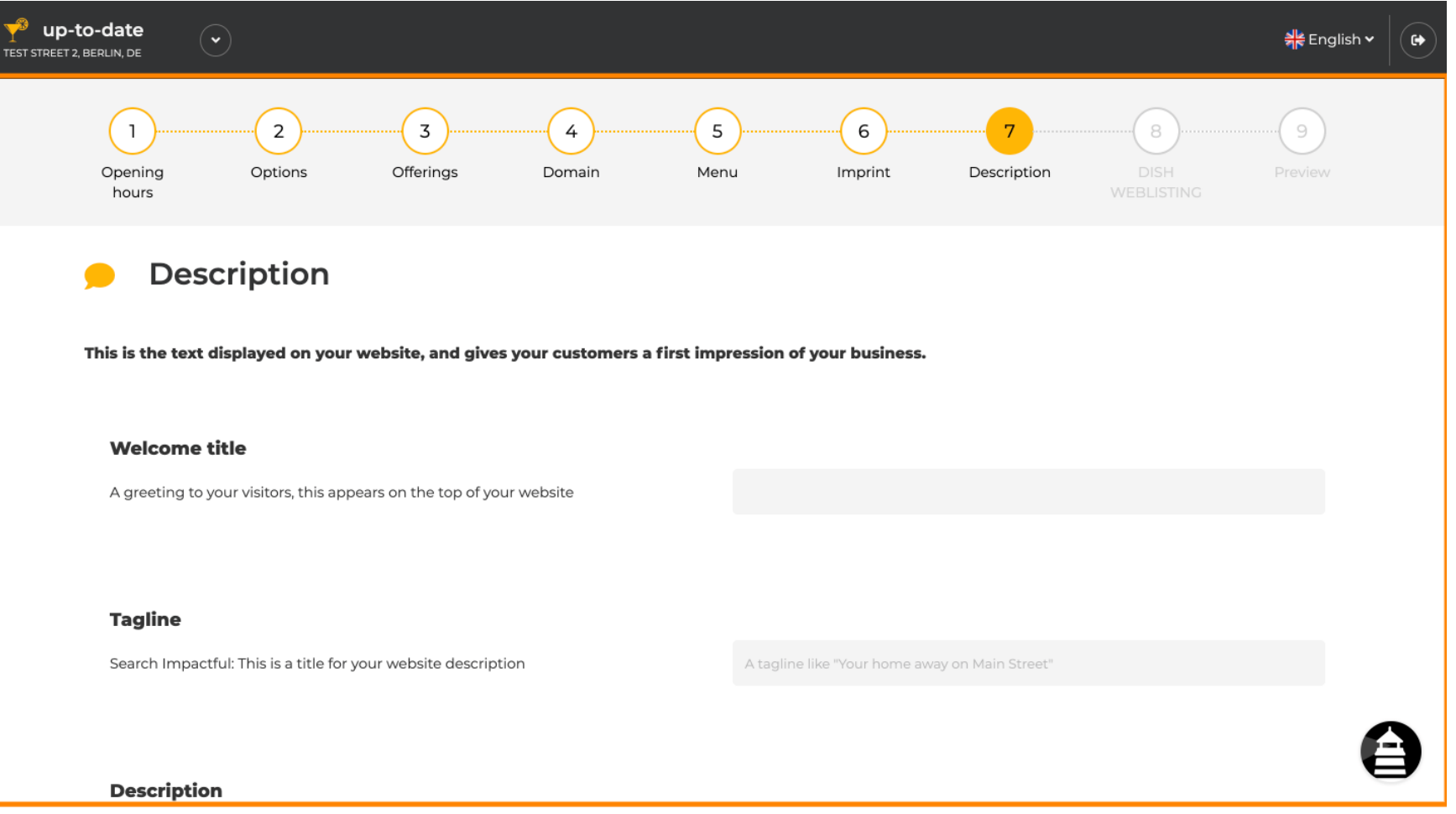

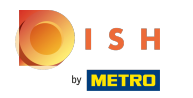

#### Powitaj swoich gości tytułem powitalnym . Wpisz go w wyznaczonym polu tekstowym. ⋒

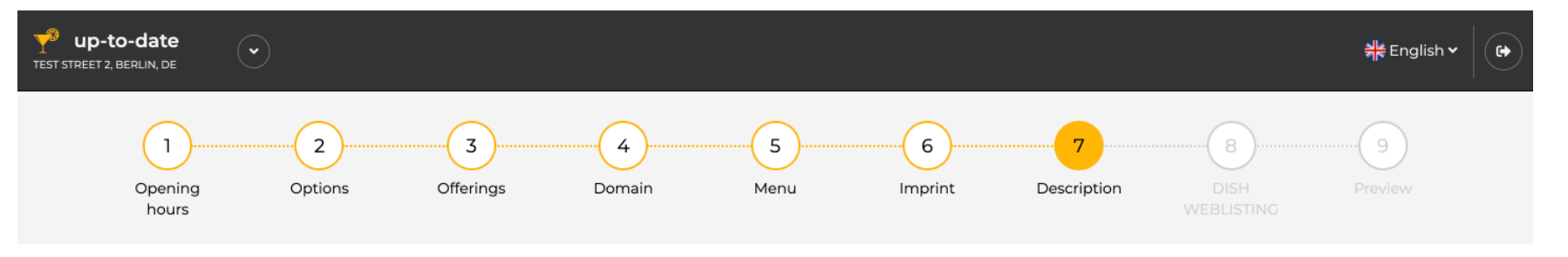

**Description** 

This is the text displayed on your website, and gives your customers a first impression of your business.

### **Welcome title**

A greeting to your visitors, this appears on the top of your website

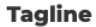

Search Impactful: This is a title for your website description

A tagline like "Your home away on Main Street"

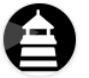

#### **Description**

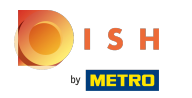

## Wybierz unikalny slogan jako tytuł opisu witryny.  $\odot$

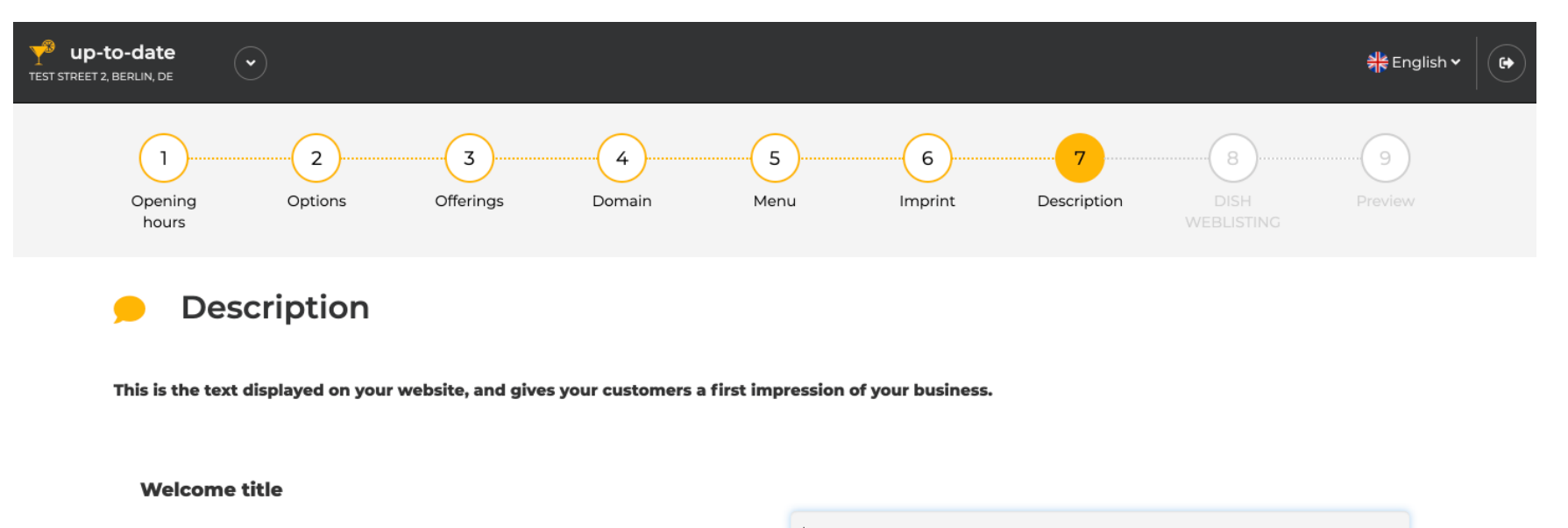

A greeting to your visitors, this appears on the top of your website

**Tagline** 

Search Impactful: This is a title for your website description

A tagline like "Your home away on Main Street"

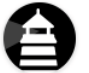

#### **Description**

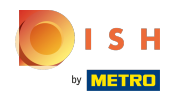

Przewiń w dół, aż zobaczysz edytor tekstu dla swojego opisu.  $\odot$ 

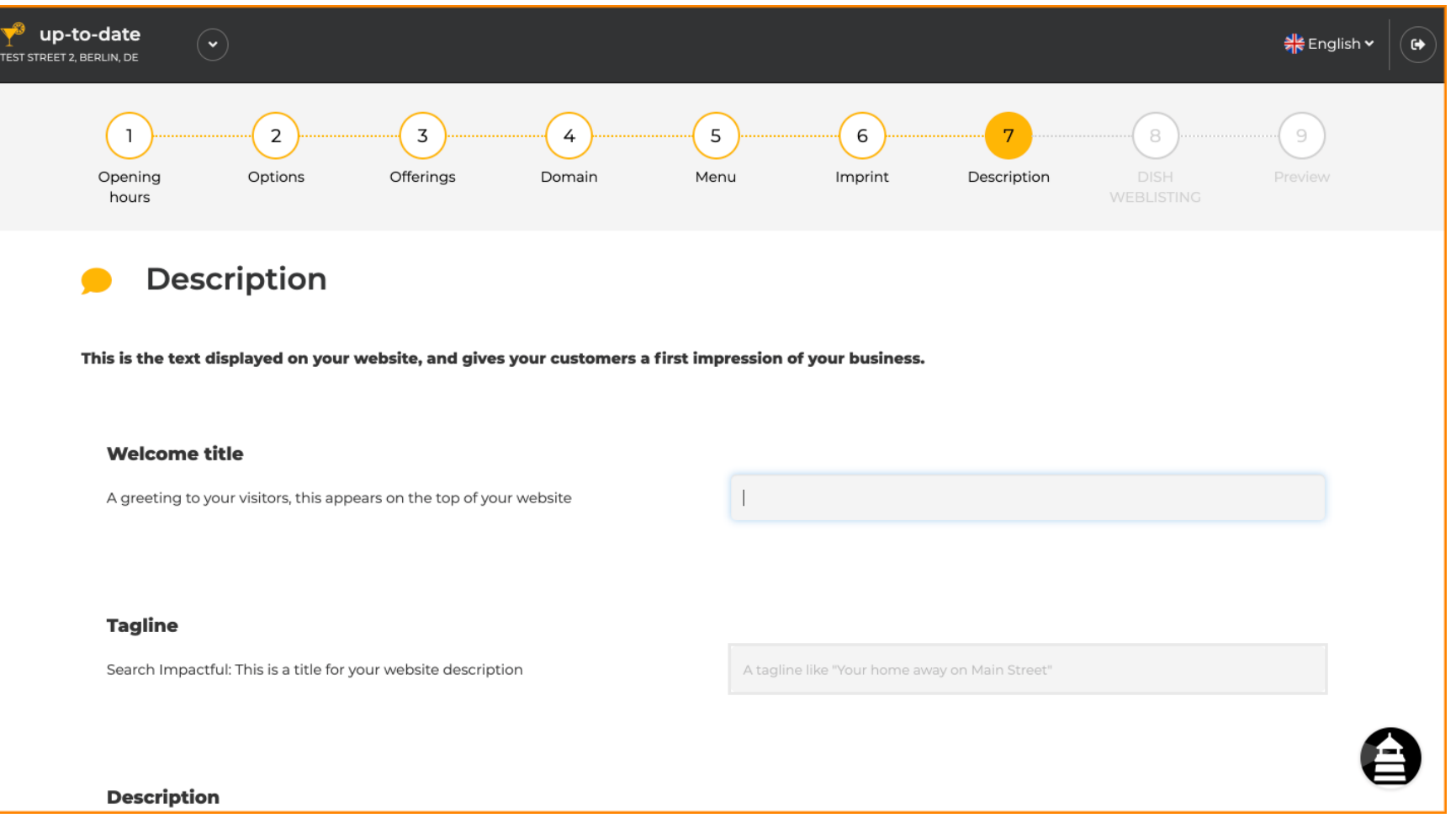

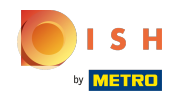

Podaj krótkie wprowadzenie do swojej placówki, wpisz je w edytorze. Uwaga: Zostanie wyświetlony na  $\bigcirc$ stronie pod tytułem, który wpisałeś wcześniej.

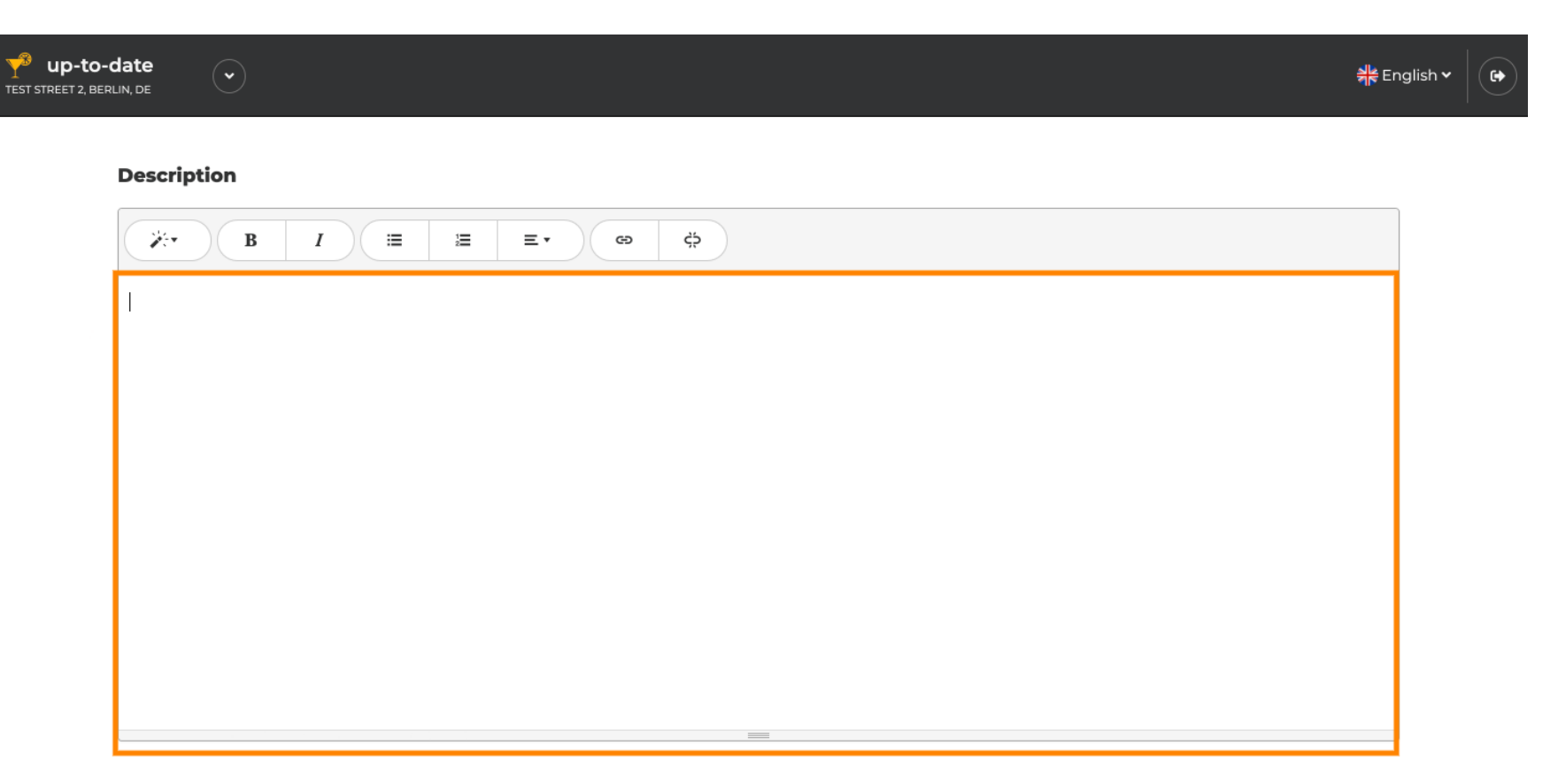

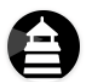

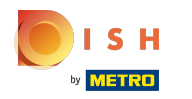

Aby przejść do następnego kroku konfiguracji, kliknij przycisk Kontynuuj.  $\bigcirc$ 

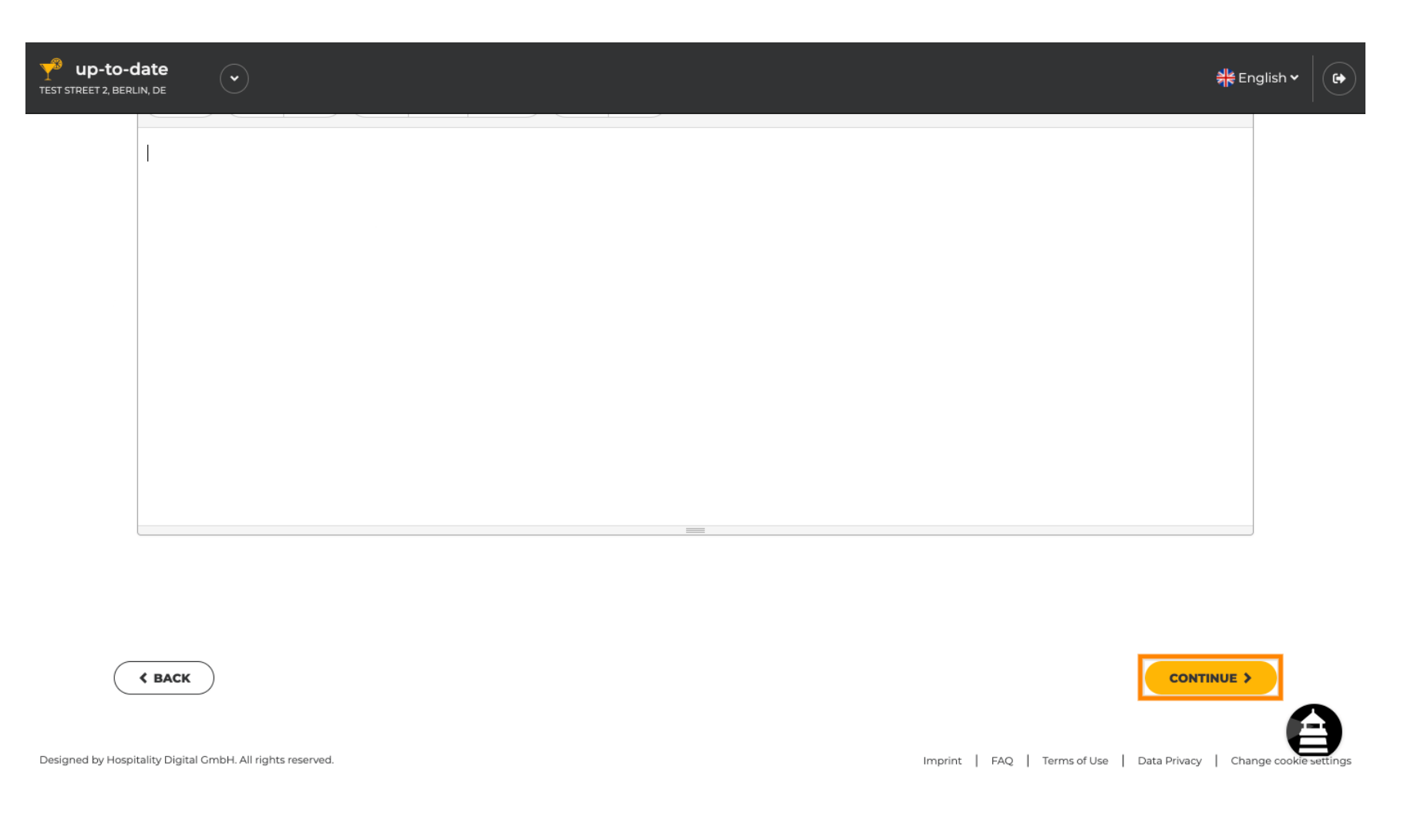

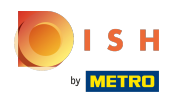

# Otóż to. Jesteś skończony.  $\odot$

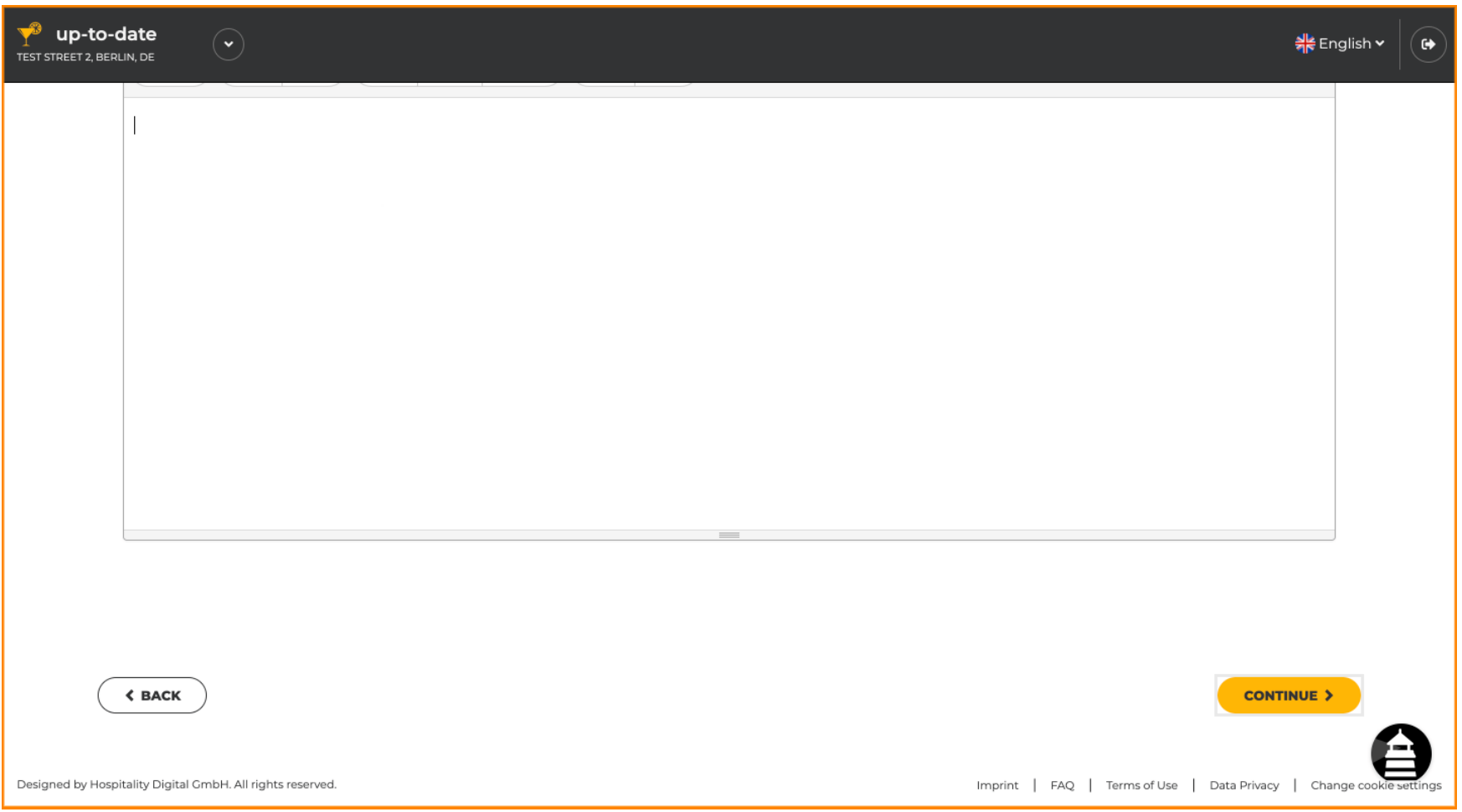

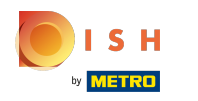

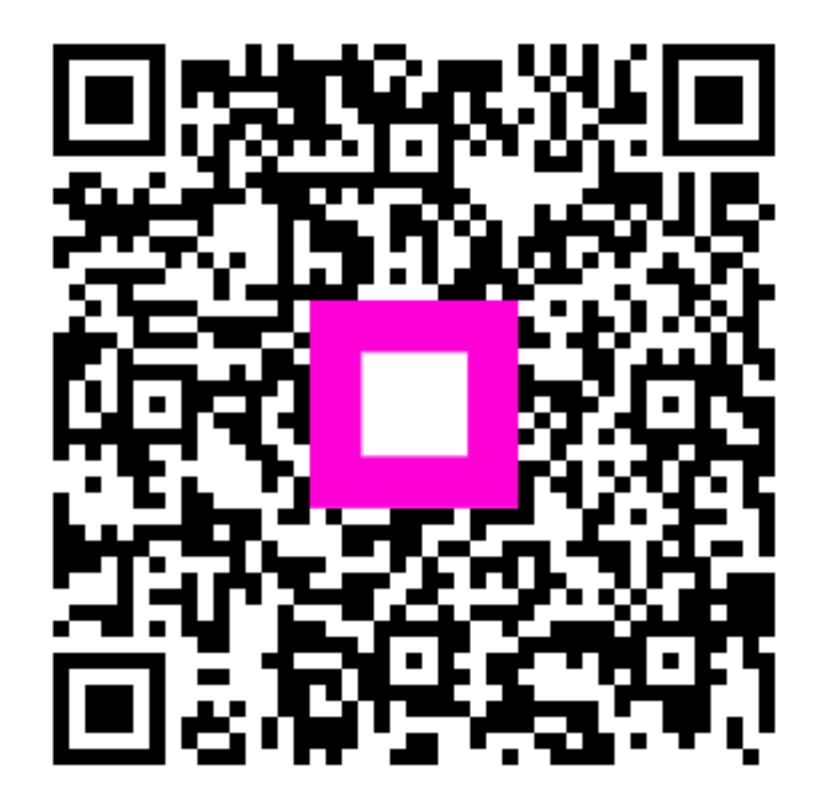

Scan to go to the interactive player